### CO456 Web CO456<br>Web<br>- most materials adapted from *Moseley (2006),* Chapters 2, 3 & 4 -<br>Week 3

### Week 3

### Recap (tables, images, forms) - most materials adapted from *Moseley (2006)*, Chapters 2, 3 & 4 -<br>
Week 3<br>
Recap (tables, images, forms)<br>
... and some CSS ...<br>
20/10/2018

… and some CSS …

### Module schedule

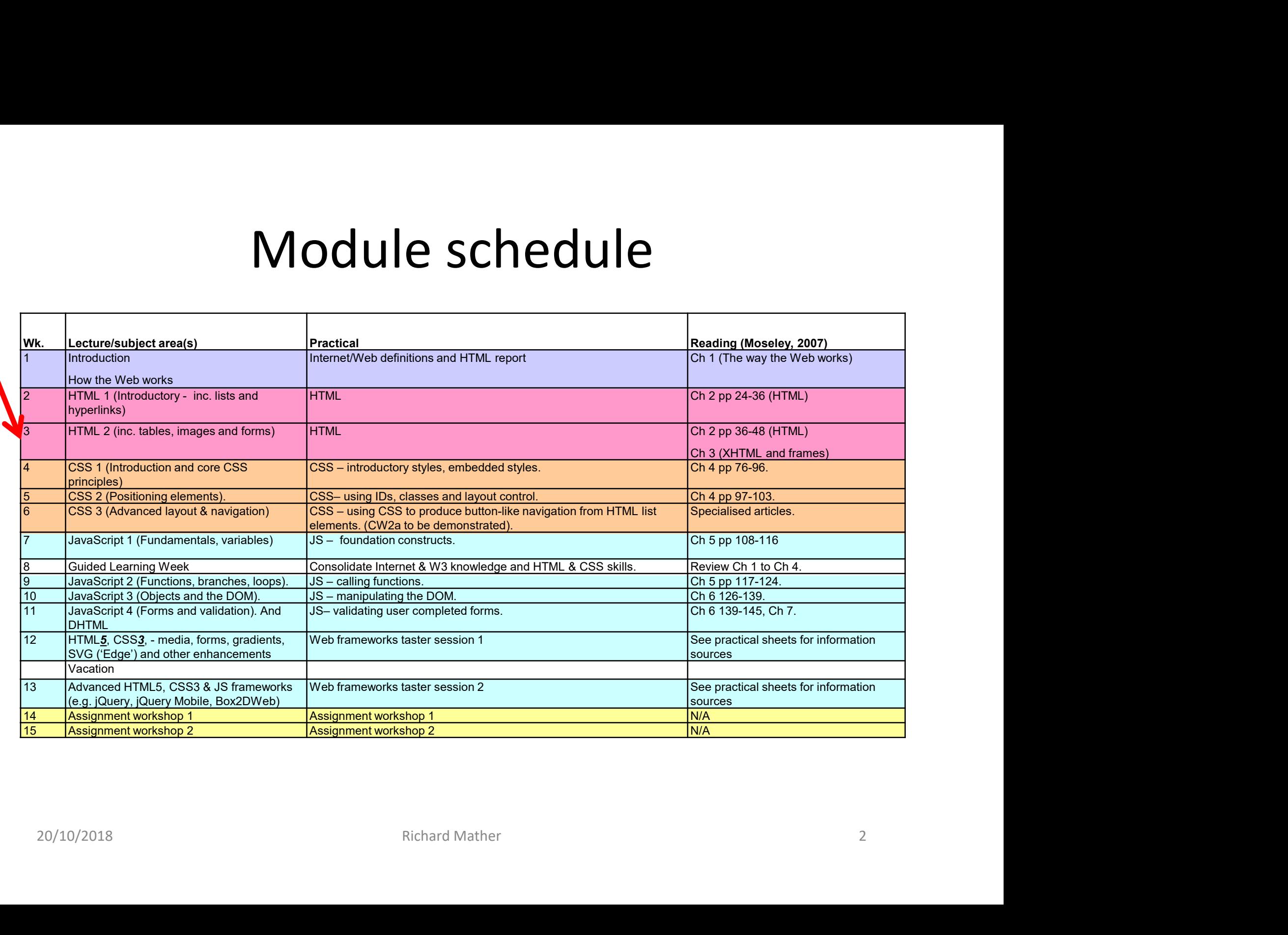

# Tables - in summary<br>tweek

- Covered last week
- Key tags are <table>, <tr>, <th> and <td>
- Common <table> attributes are
	- border="1"
	- width="n pixels/n%"
- Tables in summary<br>
Covered last week<br>
Cey tags are <table>, <tr>, <th> and <td><br>
Common <table> attributes are<br>
 border="1"<br>
 width="n pixels/n%"<br>
 cellpadding in pixels between inner cell wall and cell content (no superseded by CSS) Covered last week<br>
(ey tags are <table>, <tr>, <th> and <td><br>
Common <table> attributes are<br>
— border="1"<br>
— width="n pixels/n%"<br>
— cellpadding – in pixels between inner cell wall and cell content (now<br>
superseded by CSS)<br> Common <table> attributes are<br>
— border="1"<br>
— width="n pixels/n%"<br>
— cellpadding — in pixels between inner cell wall and cell conten<br>
superseded by CSS)<br>
— cellspacing — in pixels between cells (now superseded by CSS)<br>
— - width="n pixels/n%"<br>
- cellpadding - in pixels between inner cell wall and cell content (now<br>
superseded by CSS)<br>
- cellspacing - in pixels between cells (now superseded by CSS)<br>
- rules="all"<br>
• Two useful <th> and <td>
	-
	-
- Two useful <th> and <td> attributes for irregular tables are
	-
	-

# Images - in summary<br>Images - in summary<br>Independent study last week – brief review below

- 
- **Images in summary**<br>• Covered by independent study last week brief review below<br>• The image tag, source, height (opt), width (opt), alternative<br>text (opt) • The image tag, source, height (opt), width (opt), alternative text (opt) lmages – in summary<br>
Covered by independent study last week – brief review below<br>
the image tag, source, height (opt), width (opt), alternative<br>
ext (opt)<br>
– <img src="url/path/file.ext" height="px/%" width="px/%" alt="My Covered by independent study last week — brief review below<br>
the image tag, source, height (opt), width (opt), alternative<br>
ext (opt)<br>
— <img src="url/path/file.ext" height="px/%" width="px/%" alt="My pic"><br>
Can also be us
	-
- Can also be used for background
	- <body background="duck.jpg>
- ... and for hyperlinks
	-
- ... and embedded as background styles in other tags Can also be used for background<br>
- show background="duck.jpg><br>
• ... and for hyperlinks<br>
- sa href="somePlace.html">simg src=...></a><br>
• ... and embedded as background styles in other tags<br>
- sform action="processor.php" m
	- <form action="processor.php" method="post" style="background-image:url(duck.jpg)">

# Forms - in summary<br>
independent study last week – brief review below

- Covered by independent study last week brief review below<br>• Covered by independent study last week brief review below<br>• The form tag with action and method attributes<br>– <form action="processThisPlease.php" method="po • Covered by independent study last week – brief review below<br>• The form tag with action and method attributes<br>- «form action="processThisPlease.php" method="post"><br>• The input tag for collecting user data – many "type" va
- The form tag with action and method attributes
	- <form action="processThisPlease.php" method="post">
- -
	-
- And other tags including
- Covered by independent study last week brief review below<br>
The form tag with action and method attributes<br>
 <form action="processThisPlease.php" method="post"><br>
The input tag for collecting user data many "type" value message can go here</textarea> - sinput type= text/password/cireckbox/radio/ine/submit/button/reset/induented<br>
- cbody background="duck.jpg><br>
• And other tags including<br>
- <u>Text areas</u> stextarea name="comments" rows="10" columns ="70" wrap="wrap">a<br>
mes
	- Drop down menus <select><option value="slct1">Opt 1<option><option value="slct2">Opt 2<option><option value="slct3">Opt 3<option></select>

### Screen capture of image and form example

Examples of embedding an image and a form - adapted from Moseley (2006)

This is an image with a hyperlink to a suitable site ...

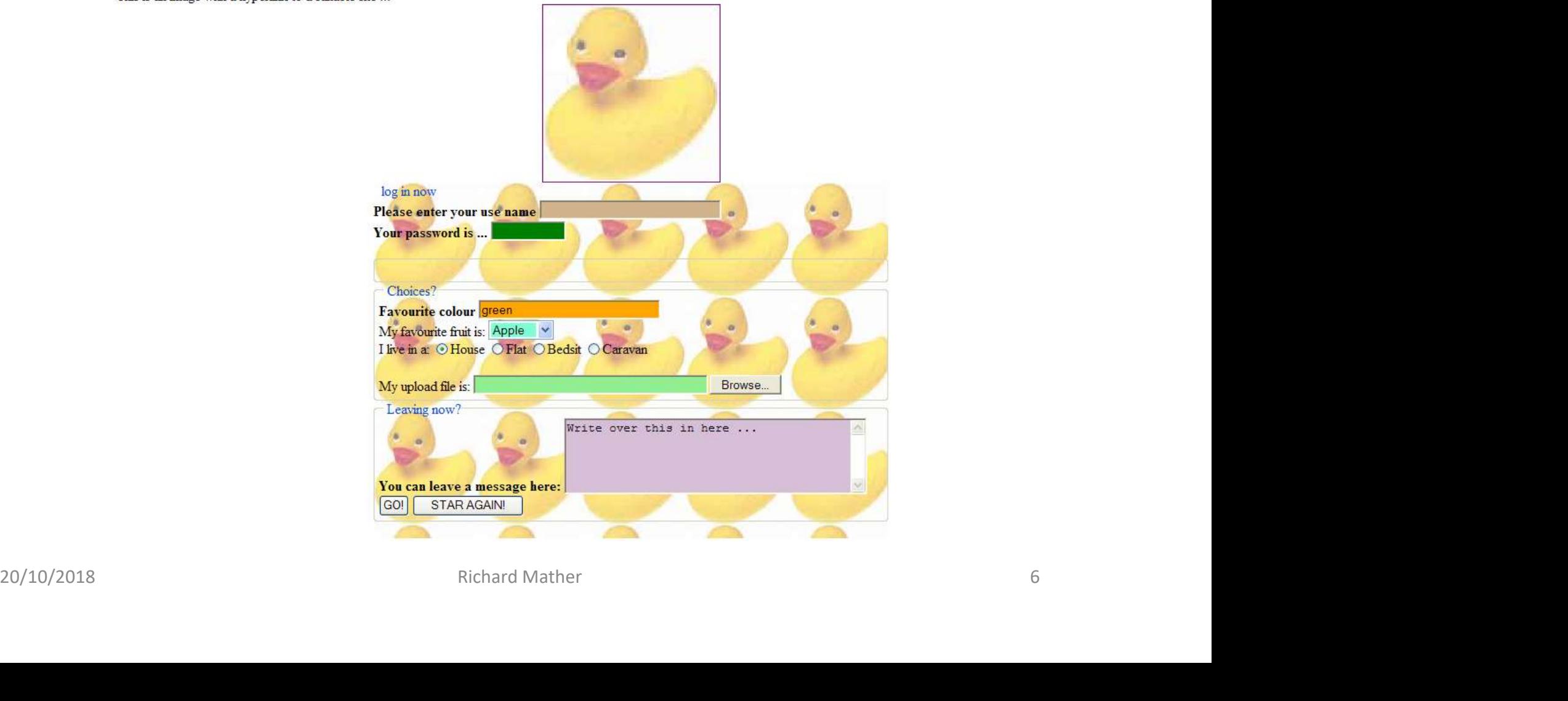

### CSS

- Original HTML was concerned purely with **structural** markup
- Early 1990s HTML expanded to include *presentation* markup
- Confusion of structure and presentational elements
	- Difficult to engineer, maintain and reuse
	- Poor search engine indexing
	- Inconsistent browser interpretation
- CSS1 standardised by the World Wide Web Consortium (W3C) in 1996
- CSS2, an extension of CSS1 w/o major changes, standardised in 1998
- An example: the html
	- The html: <h1>The main heading</h1>
- arly 1990s HTML expanded to include **presentation** markup<br>
Confusion of structure and presentational elements<br>
 Difficult to engineer, maintain and reuse<br>
 Poor search engine indexing<br>
 Inconsistent browser interpretati text-decoration: underline; background: black; }

### Screen capture of CSS style of <h1> tag

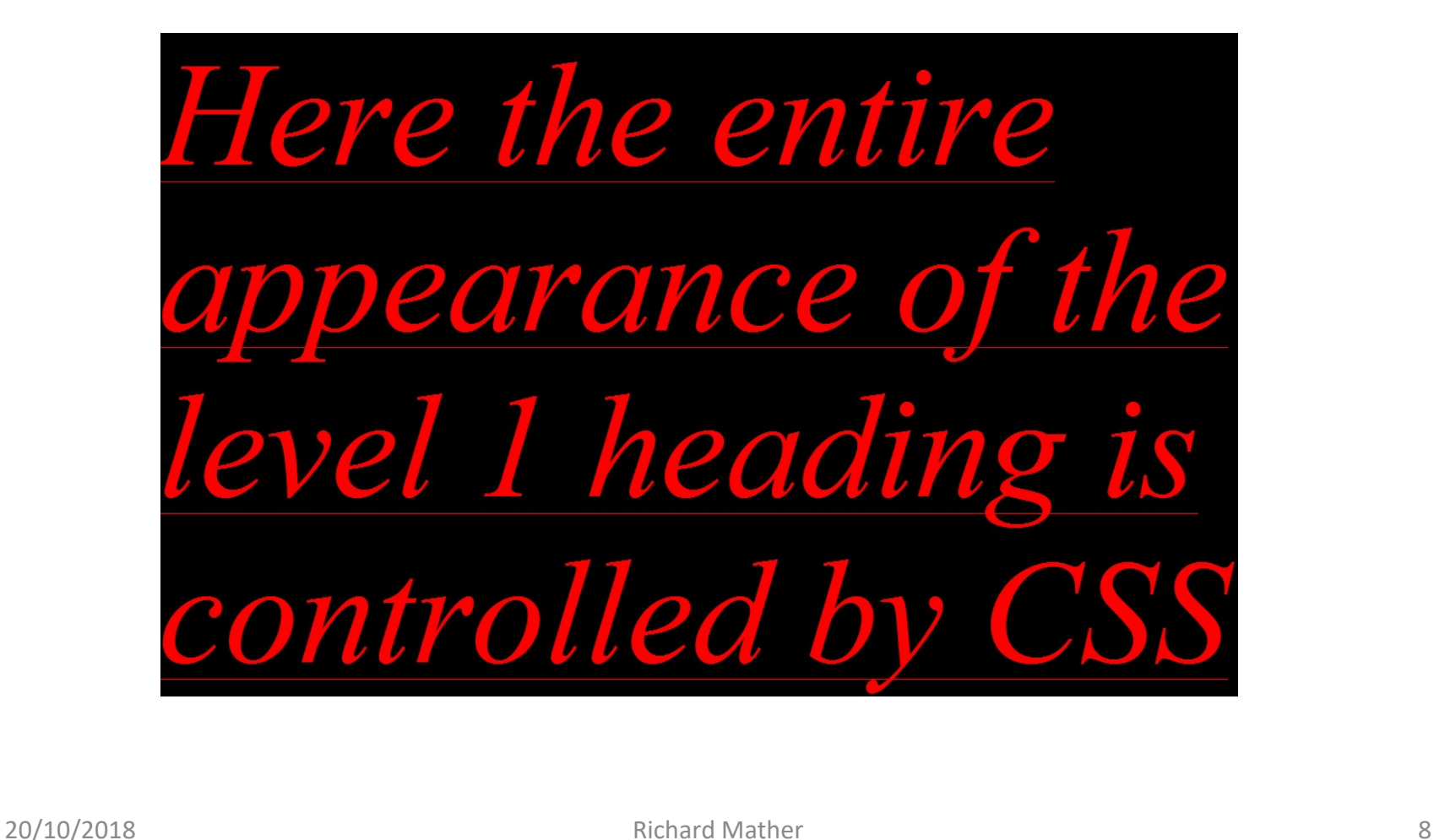

# CSS – rules

- The basic rule
	- selector {property 1 : value 1 ; property 2 : value 2 ; …. }
- The selector is the identifier of the element followed by a list of paired property values in curly brackets
	- e.g. body {color : yellow }
- Values with multiple words must be enclosed in quotes
	- p {font-family : "sans serif"}
- Paired property values are separated with semicolons
	- p {text-align : center ; color : red }
- It is possible to apply the same properties to many selectors in this case level 1 and 2 headings and paragraph tags values when multiple words must be enclosed in quotes<br>  $- p$  (font-family : "sans serif")<br>
• Paired property values are separated with semicolons<br>  $- p$  (text-align : center ; color : red )<br>
• It is possible to apply the sa
	- h1, h2, p { color : red ; font : italic 10em Times, serif; text-decoration: underline; background: black; }

- $CSS classes$ <br>wn style rules  $\underline{AND}$  you may also have more than one<br>nent<br>starshed a fortaille dom Times a serif a becker sund: • You can create your own style rules  $\underline{ANSES}$ <br>• You can create your own style rules  $\underline{AND}$  you may also have more than one<br>• p.right { text-align : right ; color : red ; font : italic 4em Times , serif ; background:<br>• rule for the same element **CSS – Classes**<br>
ou can create your own style rules <u>AND</u> you may also have more than one<br>
ule for the same element<br>
– p.right { text-align : right ; color : red ; font : italic 4em Times , serif ; background:<br>
– p.left { – **CSS** – **Classes**<br>
but can create your own style rules <u>AND</u> you may also have more than one<br>  $\begin{array}{l} \text{length:} \{ \text{text-align: right: color: red; font: italic 4em Times, serif; background:} \\ \text{yellow} \} \\ \text{other:} \end{array}$ <br>  $\begin{array}{l} \text{shift:} \{ \text{text-align: right: color: green; font:3em Arial, sans-serif; background: aqua} \} \\ \text{lower:} \end{array}$ You can create your own style rules <u>AND</u> you may also have more than one<br>
rule for the same element<br>
- p.right { text-align: right; color : red; font : italic 4em Times, serif; background:<br>
yellow;<br>
- p.left { text-align
	- yellow}
	-
- To use
	- $\leq$  class="right">This paragraph is right aligned</p> This paragraph is right aligned

- < p class="left">... and this paragraph is left aligned</p>... and this paragraph is left aligned
- A useful technique is to use **anonymous** classes that may then be applied 20/10/2018<br>
20/10/2018 Richard Mather<br>
20.100/2018<br>
20.100/2018<br>
20.100/2018<br>
20.100/2018<br>
20.100/2018<br>
20.100/2018<br>
20.100/2018<br>
20.100/2018<br>
20.100/2018<br>
20.100/2018<br>
20.100/2018<br>
20.100/2018<br>
20.100/2018<br>
20.100/2018<br>
	-
- To use
	- <h1 class="left">This heading is left aligned</p>
	- <p class="left">... and this paragraph is left aligned</p>
	paragraph is also

# $CSS - the "id" selector\n\nclasses - you can create styles for "identified" elements\n\nrra { text-align: center; color: darkblue; font: 3em Arial, sans-serif;\n$

- - background : aqua}
- $\begin{array}{l} \mathsf{CSS} \mathsf{the} \text{ "id"} \mathsf{selector} \ \text{``simplified" elements} \ \text{``bathuppara {text-align: center; color: darkblue; font: 3em Arial, sans-serif ; background: 4 qual} \ \text{``background:4 qual} \ \text{``background:lightgreen} \ \text{``background:lightgreen} \end{array}$ **CSS — the "id" selector**<br>
imilarly to classes - you can create styles for "identified" elements<br>
— p#bluepara { text-align : center; color : darkblue ; font: 3em Arial, sans-serif ;<br>
— p#greenpara { text-align : center; background : lightgreen}
- To use
	- <p id="bluepara">This is a BLUE paragraph</p>
	- $\leq$  p id="greenpara">... and here is a GREEN one $\leq$ /p> $\leq$  ... and here is a GREEN one
- Similarly to classes you can create styles for "identified" elements<br>
 p#bluepara { text-align : center; color : darkbue ; font : 3em Arial, sans-serif ;<br>
background : lightgreen)<br>
 To use<br>
 cp id="bluepara">This i of one page but id can be used once only Applue para { text-align : center; color : darkblue ; tont: 3em Arial, sans-serit ;<br>
background : aqua}<br>
- p#greenpara { text-align : center; color : darkgreen ; font : 3em Arial, sans-serif ;<br>
background : lightgreen}<br>
O
- Although it is also possible to have anonymous identifiers as follows ...
	-
- … strictly, style rules say one should not apply this to more than one tag in background : lightgreen)<br>
To use<br>
- <pid="bluepara">This is a BLUE paragraph</p><br>
- <pid="bluepara">... and here is a GREEN one</p><br>
- This is a BLUE paragraph<br>
- <pid="greenpara">... and here is a GREEN one</p><br>
- .... an • The <u>difference</u> between class and id is that class may apply to many parts<br>
of one page but id can be used once only<br>
• Although it is also possible to have anonymous identifiers as follows ...<br>
– #myBlueStyle (color :
- id selectors are particularly appropriate for styling layouts with the <div> tag (see later)

### CSS — pseudo-class selectors<br>
e classes represent objects that can have different states/behaviour<br>
example is the HTML anchor tag <a href="http://www..../my.html">  $\begin{array}{l} \mathsf{CSS}-\mathsf{pseudo}\mathsf{class} \ \mathsf{the} \ \mathsf{Con} \ \mathsf{one} \ \mathsf{classes} \ \mathsf{represent} \ \mathsf{objects} \ \mathsf{that} \ \mathsf{can} \ \mathsf{have} \ \mathsf{different} \ \mathsf{st} \ \mathsf{one} \ \mathsf{example} \ \mathsf{is} \ \mathsf{the} \ \mathsf{HTML} \ \mathsf{anchor} \ \mathsf{tag} \ \mathsf{and} \ \mathsf{in} \ \mathsf{a} \ \mathsf{inrt} \ \mathsf{such} \ \mathsf{color} \ \mathsf{in} \ \mathsf{con} \ \mathsf{if} \ \math$

- Some classes represent objects that can have different states/behaviour
- One example is the HTML anchor tag <a href="http://www..../my.html">
	-
	-
	-
	-
- To use
- <a href="myLink">This text will be red/coral/green depending if not visited/active/visited</a>  $\frac{20}{10}$ <br>  $\frac{20}{10}$ <br>

### Using CSS

Hayes D (2002) and Moseley (2006)

- 
- Using<br>
 THREE CSS TYPES –<br>
 THREE CSS TYPES –<br>
1. linked = style properties are store<br>
referenced by a <link> tag within<br>
"senaration of content and prese" Using CSS<br>
Hayes D (2002) and Moseley (2006)<br>
• THREE CSS TYPES –<br>
1. <u>linked</u> = style properties are stored in a separate file that is<br>
referenced by a <link> tag within the <head> tags. This is a *true*<br>
"separation of c referenced by a <link> tag within the <head> tags. This is a *true* "separation of content and presentation"; **2. Example 12. Example 12. Example 12. Example 12. Example 12. embedded = style properties are stored in a separate file that is<br>
referenced by a <link> tag within the <head> tags. This is a** *true***<br>
"separation of content 3.** Hayes D (2002) and Moseley (2006)<br> **3. inline ECSS TYPES** –<br> **3.** <u>linked</u> = style properties are stored in a separate file that is<br>
referenced by a <link> tag within the <head> tags. This is a *true*<br>
"separation of
- top of pages;
- throughout a page.

• THREE CSS TYPES –<br>
1. <u>linked</u> = style properties are stored in a separate file that is<br>
referenced by a <link> tag within the <head> tags. This is a *true*<br>
"separation of content and presentation";<br>
2. <u>embedded</u> = st for an element is described in more than one place, web browser will cascade precedence (express or over-ride) to the style closest to the <tag> affected. Order of precedence is: inline > embedded > linked.

### Cascading Style Sheets (examples)

Hayes D (2002) and Moseley (2006)

Cascading Style Sheets (examples)<br>
Hayes D (2002) and Moseley (2006)<br>
INLINE – Simplest but problematic - when updated, every occurrence must be<br>
changed. E.g. adding a style attribute to a <table> tag. Useful for "excepti changed. E.g. adding a style attribute to a <table> tag. Useful for "exceptions".

<table style="background:aqua" width="100%">

**Cascading Style Sheets (examples)**<br>
Hayes D (2002) and Moseley (2006)<br>
INLINE – Simplest but problematic - when updated, every occurrence must be<br>
changed. E.g. adding a style attribute to a <table> tag. Useful for "exce

**Cascading Style Sheets (examples)**<br>
Hayes D (2002) and Moseley (2006)<br>
INLINE – Simplest but problematic - when updated, every occurrence must be<br>
changed. E.g. adding a style attribute to a <table> tag. Useful for "excep <head><style type="text/css"> body {font-family: Trebuchet MS, Arial; color: blue; font-size: 12; background-color: Thistle} h1 {color: red; background-color: #00ff00} h2 {color: green} p {background-color: rgb(250,0,255)} </style></head> <table style="background:aqua" width="100%"><br>
EMBEDDED – Better separation of presentation from content, only have to update<br>
at the top of a (each) web page. Useful for testing – CSS and HTML on same page<br>
<head><style ty

file for all pages referenced using the  $\langle$ link tag. E.g.

```
<head>
 <link rel="stylesheet" href="myGreatStyles.css" type="text/css">
</head>
```
# CSS – more "tricks"<br>e elements may be manipulated using CS

- Many more elements may be manipulated using CSS.  $CSS - more "tricks"$ <br>Many more elements may be manipulated using CSS.<br>Examples include - see Moseley (2006) Chapter 4 or<br>an alternative text for more:<br> $-$  background images, colours and properties; an alternative text for more:
	- background images, colours and properties;
	- text colour, decoration, indentation, case, fonts;
	- borders, boxes, margins, padding;
	- lists very important as form the basis of CSS button-like / image less navigation (see later)
- Later we will also look at using CSS for styling *layout* - text colour, decoration, indentation, case, fonts;<br>
- borders, boxes, margins, padding;<br>
- lists - <u>very important</u> as form the basis of CSS button-like /<br>
image less navigation (see later)<br>
• Later we will also look at